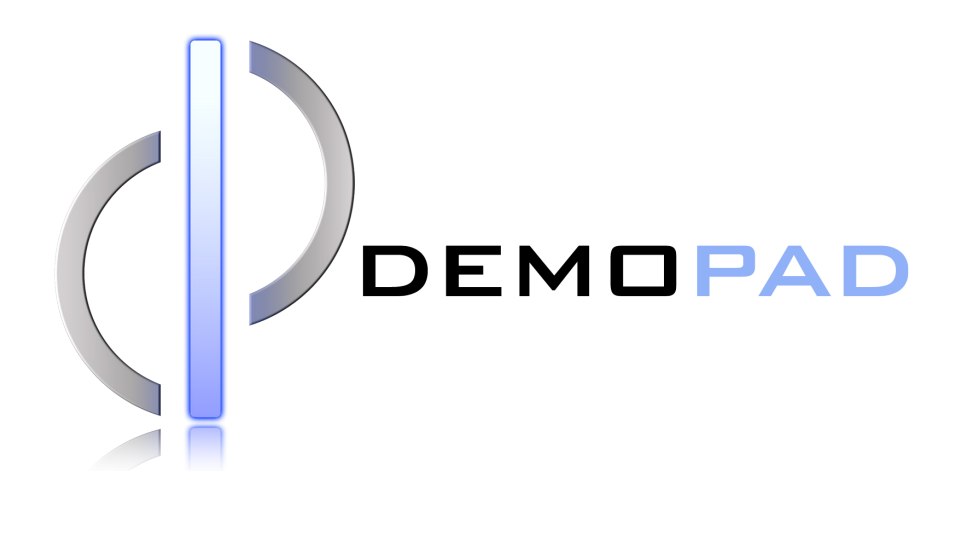

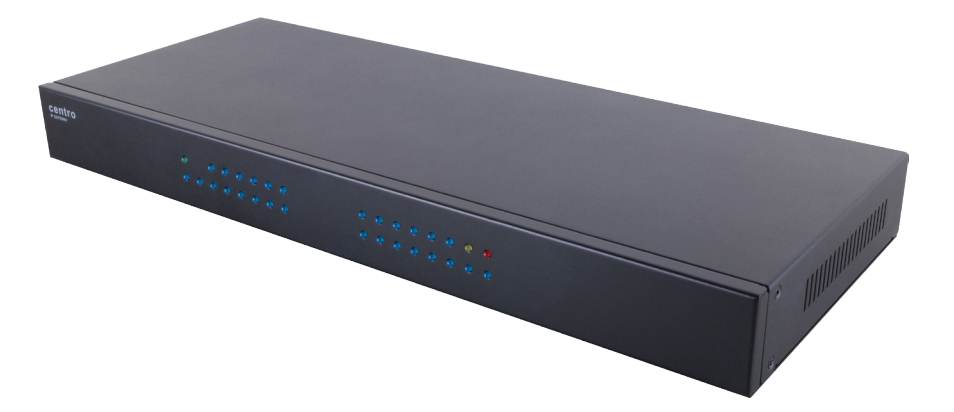

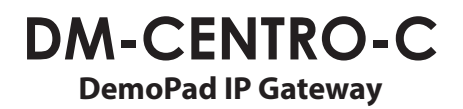

**Operation Manual**

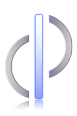

## **DISCLAIMERS**

The information in this manual has been carefully checked and is believed to be accurate. DemoPad Software Ltd assumes no responsibility for any infringements of patents or other rights of third parties which may result from its use.

DemoPad Software Ltd assumes no responsibility for any inaccuracies that may be contained in this document. DemoPad Software Ltd also makes no commitment to update or to keep current the information

contained in this document.

DemoPad Software Ltd reserves the right to make improvements to this document and/or product at any time and without notice.

# **COPYRIGHT NOTICE**

No part of this document may be reproduced, transmitted, transcribed, stored in a retrieval system, or any of its part translated into any language or computer file, in any form or by any means—electronic, mechanical,

magnetic, optical, chemical, manual, or otherwise—without express written permission and consent from DemoPad Software Ltd.

© Copyright 2014 by DemoPad Software Ltd.

All Rights Reserved.

Version 1.1 October 2014

# **TRADEMARK ACKNOWLEDGMENTS**

All products or service names mentioned in this document may be trademarks of the companies with which they are associated.

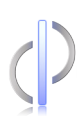

## **SAFETY PRECAUTIONS**

Please read all instructions before attempting to unpack, install or operate this equipment and before connecting the power supply. Please keep the following in mind as you unpack and install this equipment:

- Always follow basic safety precautions to reduce the risk of fire, electrical shock and injury to persons.
- To prevent fire or shock hazard, do not expose the unit to rain, moisture or install this product near water.
- Never spill liquid of any kind on or into this product.
- Never push an object of any kind into this product through any openings or empty slots in the unit, as you may damage parts inside the unit.
- Do not attach the power supply cabling to building surfaces.
- Use only the supplied power supply unit (PSU). Do not use the PSU if it is damaged.
- Do not allow anything to rest on the power cabling or allow any weight to be placed upon it or any person walk on it.
- To protect the unit from overheating, do not block any vents or openings in the unit housing that provide ventilation and allow for sufficient space for air to circulate around the unit.

# **ACCEPTABLE USE**

This product has been designed for use in general purpose automation applications. It is not suitable for use in applications where any failure of the equipment to operate correctly might lead to injury or death.

## **CONTENTS**

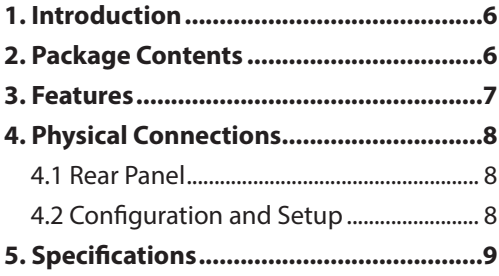

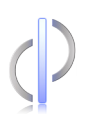

## **1. INTRODUCTION**

The CENTRO-C IP Gateway is a powerful unit enabling control of equipment over IP via Infra-Red, RS232 & contact closure interfaces. The CENTRO-C can be used by any control system which communicates over TCP/IP.

DemoPad is the fastest and most cost effective solution for controlling audio, video, lighting, HVAC (Heating, Ventilation, Air Conditioning), and security systems (CCTV) directly from an iPhone, iPad, or Android device. The GUI can be customized for a professional and bespoke control system interface.

## **2. PACKAGE CONTENTS**

- $\left($ ) 1 x Multi-PSU
- $\Diamond$  8 x IR Emitters
- <sup>2</sup> 8 x Jack to Jack Cables
- $\sqrt{2}$  1 x Pair of Rack Ears
- $\left($ ) 1 x USB firmware cable
- $\phi$  1 x Installation and Operating Manual
- $\left($ ) 12 x Relay output connector
- $\Diamond$  2 x Input block connector

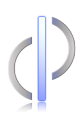

## **3. FEATURES**

#### **Vast array of connectivity ports**

With 50 individual ports, some of which are capable of controlling several pieces of equipment, the CENTRO-C is suitable for any size of installation.

#### **Multiple TCP Clients**

Allows connection of multiple simultaneous client devices (iOS/ Android etc)

#### **Control System Independent**

You can use the CENTRO-C gateway with either the DemoPad control system, or any other 3rd party control system capable of communicating via TCP/IP.

### **Expandable**

For larger systems, multiple CENTRO-C units can exist on the same network.

### **Firmware Updates via USB**

The included USB cable can be used to upgrade the unit's firmware once it has left the factory.

### **Auto Notification of Events**

2-way feedback data from RS232 ports and inputs are automatically sent to any connected client devices.

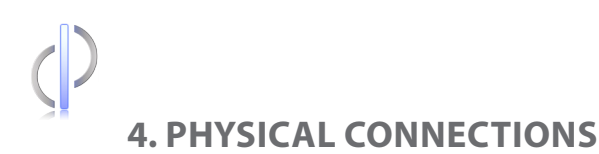

**4.1 Rear Panel**

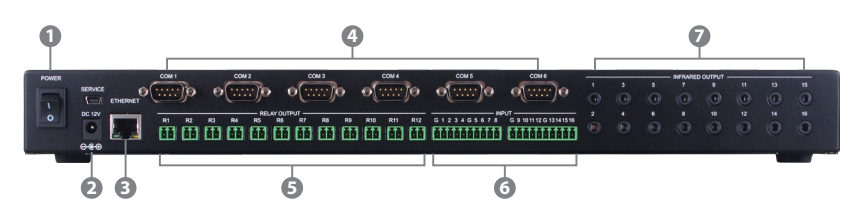

- **1 Power On/Off switch**
- **2 12V DC Power connection**
- **3 10/100 Ethernet network connection**
- **4 6 x RS-232 COM ports**
- **5 12 x low voltage (1A/30 V DC) relays**
- **6 16 x volt free inputs (do not connect voltage)**
- **7 16 x Infra-Red outputs**

### **4.2 Configuration and Setup**

Connect the Ethernet (3) & Power (2) cables to the unit, and power the unit up using the power switch (1). When the unit has powered up, use the DemoPad Centro-C configuration software to continue. All configuration and testing is performed with the DemoPad Centro-C software from your computer. Please refer to **www.demopad.com/centroc.php** for full details.

## **5. SPECIFICATIONS**

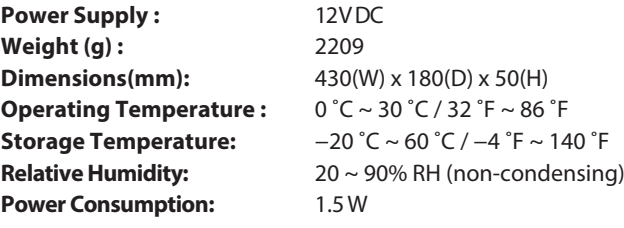

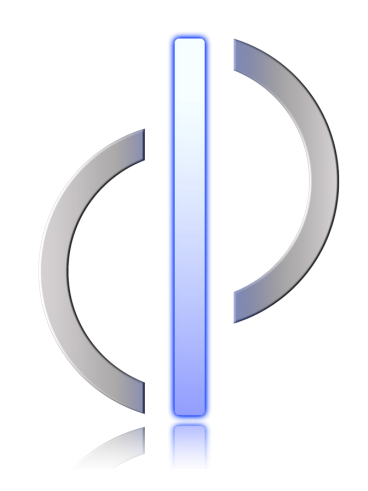